# NanoSIMS Clustering

March 8, 2024

## **1 NanoSIMS Clustering**

Author: Johann Maximilian Zollner, maximilian.zollner@tum.de

The following is an example of clustering NanoSIMS data with Python. This notebook shall not only demonstrate how to use various packages for microscale image analysis but also serve as an introduction, raise questions, and give food for thought for the actual hackathon.

```
[1]: import numpy as np
     import pandas as pd
     import tifffile
     import kneed
     import sklearn.decomposition
     import sklearn.cluster
     from tqdm import tqdm
     from matplotlib import pyplot as plt
     from scipy.spatial.distance import cdist
     from scipy.cluster.hierarchy import dendrogram, linkage
     from notebooks.scripts.clusteringentropy import clustering_entropy
```
Matplotlib created a temporary cache directory at /tmp/matplotlib-dsmrh\_3o because the default path (/.config/matplotlib) is not a writable directory; it is highly recommended to set the MPLCONFIGDIR environment variable to a writable directory, in particular to speed up the import of Matplotlib and to better support multiprocessing.

## **1.1 Read data**

```
[2]: # choose an arbitrary ".tif" file to process
     path = "/path/to/data.tif"
```

```
[3]: image = tifffile.imread(path)
     r, c, d = image. shapeif r := c:
         image = np.transpose(image, [1, 2, 0])r,c,d = image.shapeprint('Image shape: ', image.shape)
     # convert to float
```

```
image = np.float32(image)
# normalize
for channel in range(d):
   image[:,:,channel] = image[:,:,channel]/np.max(image[:,:,channel])
# reshape the image to a 2D array
values = image.reshape((-1, d))print('New shape: ', values.shape)
```

```
Image shape: (256, 256, 7)
New shape: (65536, 7)
```
## **1.2 Plot**

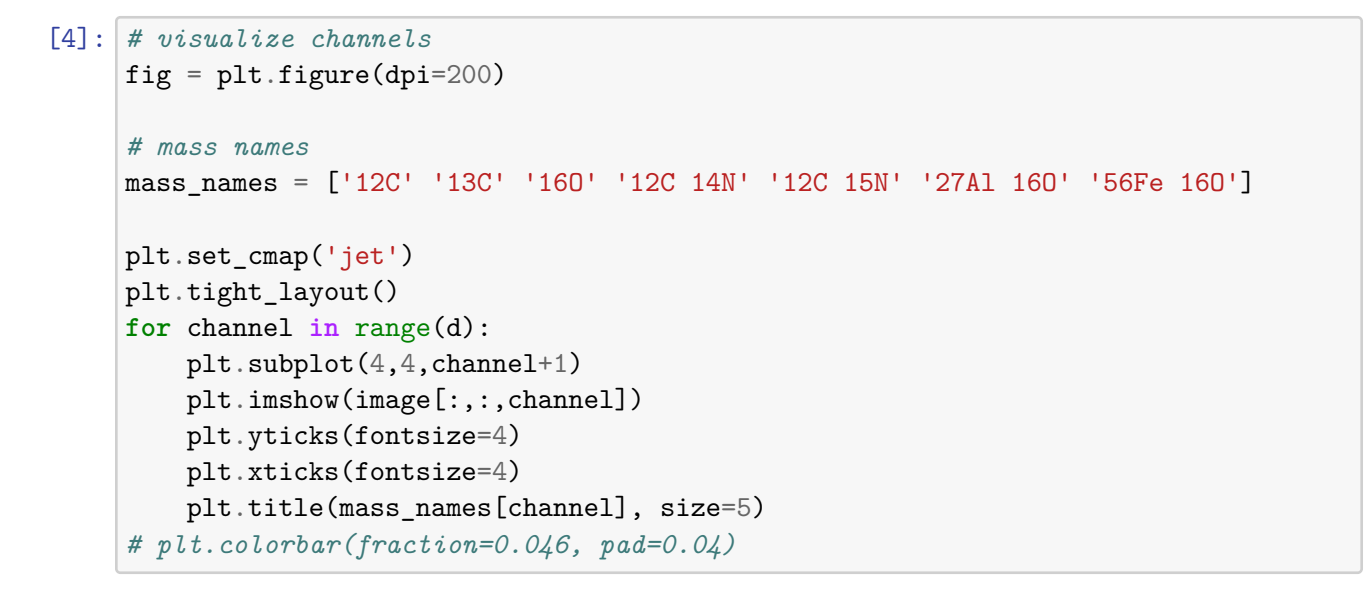

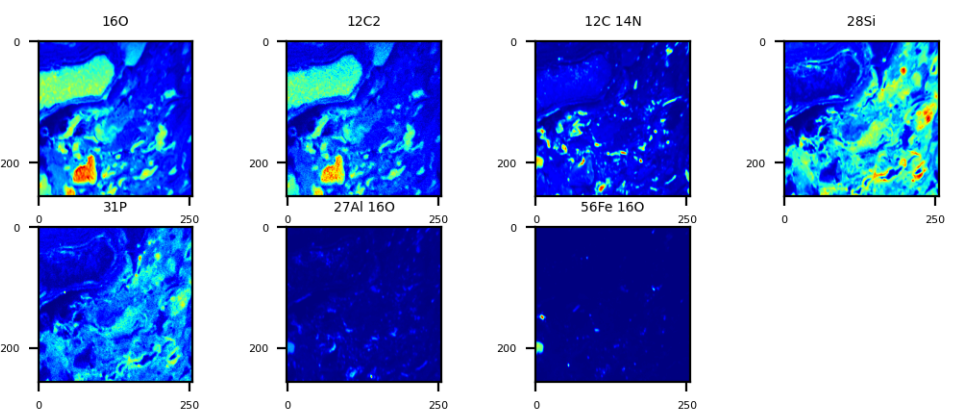

## **1.3 K-Means Clustering**

The scikit-learn library has various [clustering algorithms](https://scikit-learn.org/stable/modules/clustering.html) implemented which can be applied to the data with few lines of code. Here, we will use the K-Means algorithm to cluster the data into four groups (background, organic matter, minerals, pores).

```
[5]: # clustering with kmeans
     kmeans_4c = sklearn.cluster.KMeans(n_init='auto', n_clusters=3)
     kmeans_4c.fit(values)
     labels_4c = kmeans_4c.predict(values)
```
This (or a very similar) scheme may be applied for most of the [clustering algorithms from scikit](https://scikit-learn.org/stable/modules/clustering.html)[learn.](https://scikit-learn.org/stable/modules/clustering.html)

#### **1.3.1 Evaluation**

Evaluating the clustering algorithm's performance is a non-trivial task compared to evaluating supervised methods. In the following, we present several approaches.

First, we plot the image with the computed labels.

```
[7]: cluster_image_4c = labels_4c.reshape((256,256))
     fig = plt.figure(dpi=150)plt.imshow(cluster_image_4c)
     plt.title('K-Means with 3 Clusters')
```

```
[7]: Text(0.5, 1.0, 'K-Means with 3 Clusters')
```
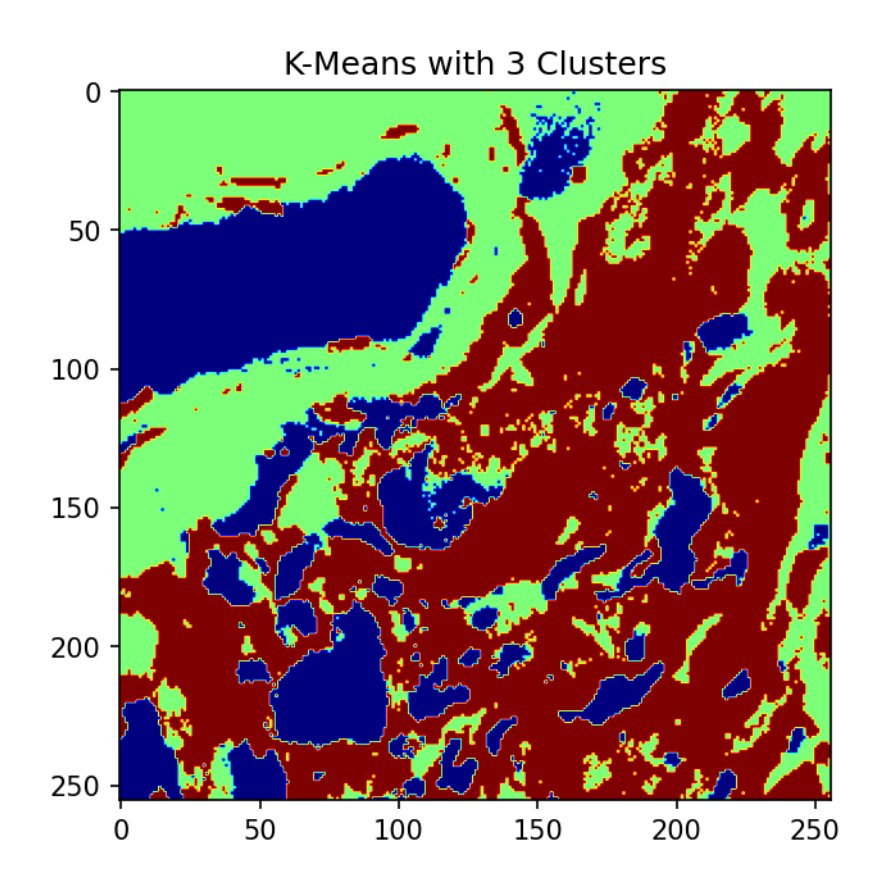

Another method to visualize the result is the representation as parallel coordinates. This may be done with the python package pandas.

 $[10]$ :  $df = pd$ . DataFrame(values) *# rename columns*  $df = df$ .rename(columns= $\{0: \text{mass\_names}[0], 1: \text{mass\_names}[1], 2: \text{mass\_names}[2], 3: \text{mass\_names}[2]$ ↪ mass\_names[3], 4: mass\_names[4], 5: mass\_names[5], 6: mass\_names[6]})*#,7:*␣ ↪*mass\_names[7], 8: mass\_names[8], 9: mass\_names[9], 10: mass\_names[10], 11:*␣ ↪*mass\_names[11], 12: mass\_names[12], 13: mass\_names[13]})*  $df['Labels'] = labels_4c$ pd.plotting.parallel\_coordinates(df, 'Labels', colormap='jet');

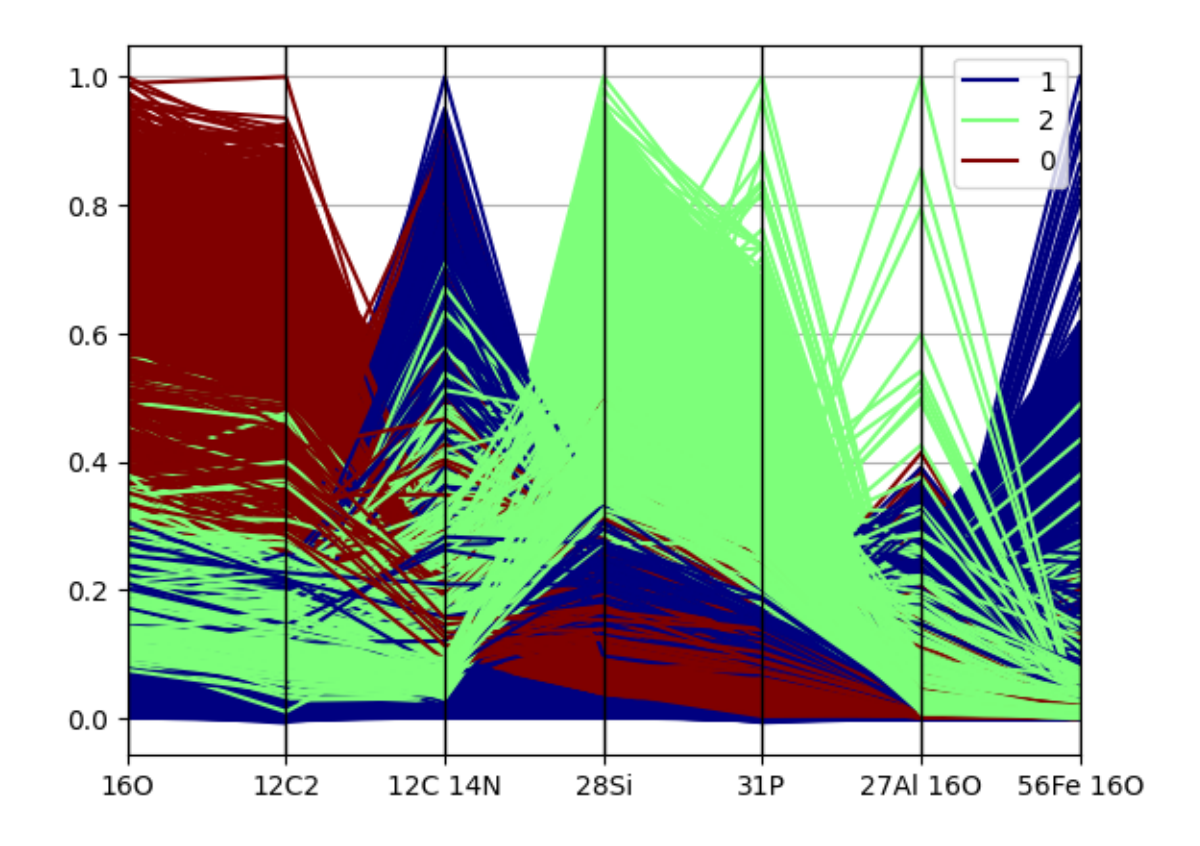

- Organic Cluster: high carbon and high nitrogen
- Pores Cluster: high carbon and very low nitrogen
- Mineral Cluster: high oxygen, calcium, silicons, and magnesium

**Metrics** Next, we will use four different metrics to evaluate the quality of our clusters:

- 1. Silhouette Coefficient: a **higher** score relates to a model with better defined clusters.
- 2. Calinski-Harabasz Index: a **higher** score relates to a model with better defined clusters.
- 3. Davies-Bouldin Index: a **lower** score relates to a model with better defined clusters.

You can read more on clustering performance evaluation and the implemented metrics in scikit-learn [here](https://scikit-learn.org/stable/modules/clustering.html#clustering-performance-evaluation).

4. The entropy of the cluster: measures the amount of disorder in the data. The larger the disorder, the larger the entropy value. The smallest possible value is 0, which appears then all vector elements are the same.

You can find the implementation for the clustering entropy in the "/scripts" directory.

```
[11]: def compute_scores(values, labels):
          #silhouette = sklearn.metrics.silhouette_score(values, labels,␣
       ↪metric='euclidean')
          calinski_harabasz = sklearn.metrics.calinski_harabasz_score(values, labels)
          davies_bouldin = sklearn.metrics.davies_bouldin_score(values, labels)
```

```
return {#'Silhouette Coefficient': silhouette,
        'Calinski-Harabasz Index': calinski_harabasz,
        'Davies-Bouldin Index': davies_bouldin}
```

```
[12]: scores_4c = compute_scores(values, labels_4c)
      scores_4c.update({'Entropy': clustering_entropy(np.reshape(values, image.
       ↪shape), labels_4c)})
```
print('Scores for Kmeans with 4 Clusters:**\n**', scores\_4c)

```
Scores for Kmeans with 4 Clusters:
{'Calinski-Harabasz Index': 47177.59315314233, 'Davies-Bouldin Index':
0.991877352317318, 'Entropy': 2.853491072792081}
```
## **1.4 K-means with dimensionality reduced data**

Dimensionality reduction can not create more suitable features for our algorithm, it also enables us to visualize our clusters. Here, we use principle component analysis to increase the interpretability of the data while preserving the maximum amount of information.

```
[13]: # dimensional reduction with PCA
      components=2
      pca =sklearn.decomposition.PCA(n_components=components)
      pca.fit(values)
      image_pca = pca.transform(values)
      # clustering with kmeans
      kmeans pca_4c = sklearn.cluster.KMeans(n_init='auto', n_cluster=3)kmeans_pca_4c.fit(image_pca)
      labels_pca_4c = kmeans_pca_4c.predict(image_pca)
```
## **1.4.1 Evaluation**

```
[14]: # visualize result
      cluster_image_pca_4c = labels_pca_4c.reshape((256,256))
      fig = plt.figure(dpi=200)plt.tight_layout()
      plt.subplot(1,2,1)plt.imshow(cluster_image_4c)
      plt.title('K-Means')
      plt.subplot(1,2,2)
      plt.imshow(cluster_image_pca_4c)
      # im_ratio = cluster_image_1.shape[0]/cluster_image_1.shape[1]
      # plt.colorbar(fraction=0.047*im_ratio, ticks=[0,1,2,3])
```
plt.title('K-Means with PCA')

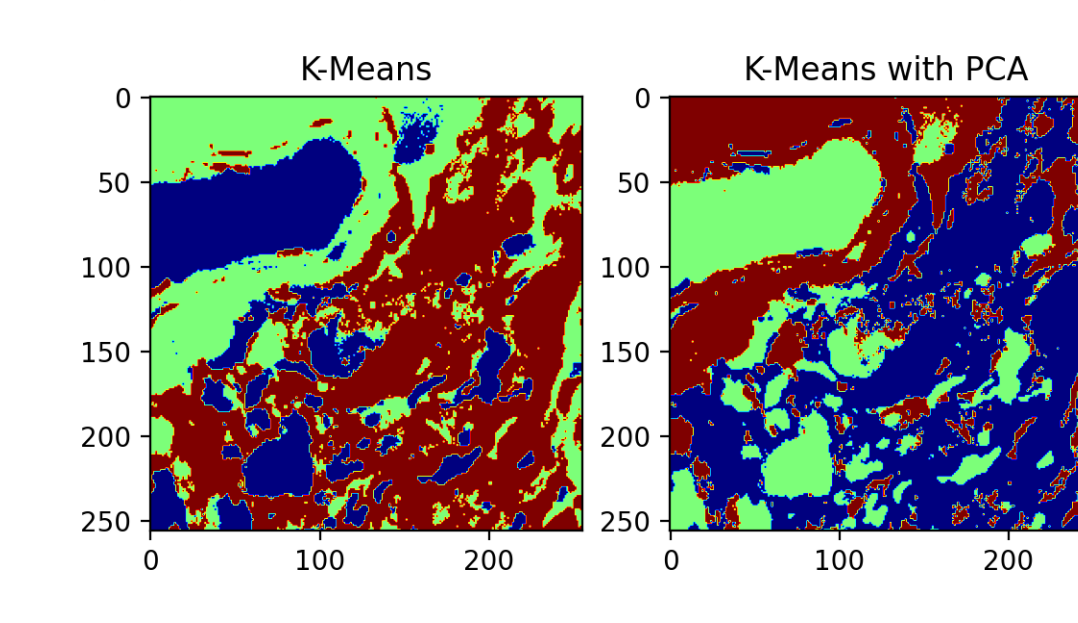

[14]: Text(0.5, 1.0, 'K-Means with PCA')

While plotting the results in parallel coordinates is not suitable anymore with the dimensionalityreduced data, other possibilities open up. A way to think about the k-means model is that it places a circle at the center of each cluster, with a radius defined by the most distant point in the cluster. This radius is a hard cutoff for cluster assignment within the training set: any point outside this circle is not considered a cluster member. We may now visualize the clusters and related circles in a scatter plot. Therefore, the following function is given.

```
[16]: def plot_kmeans(kmeans, labels, X, n_clusters=4, rseed=0, ax=None):
          # plot the input data
          ax = ax or plt.gca()ax.axis('equal')
          ax.scatter(X[:, 0], X[:, 1], c=labels, s=40, cmap='viridis', zorder=2)
          # plot the representation of the KMeans model
          centers = kmeans.cluster_centers_
          radii = [cdist(X[labels == i], [center]) . max()for i, center in enumerate(centers)]
          for c, r in zip(centers, radii):
              ax.add_patch(plt.Circle(c, r, fc='#CCCCCC', lw=3, alpha=0.5, zorder=1))
```
[17]: plot\_kmeans(kmeans\_pca\_4c, labels\_pca\_4c, image\_pca)

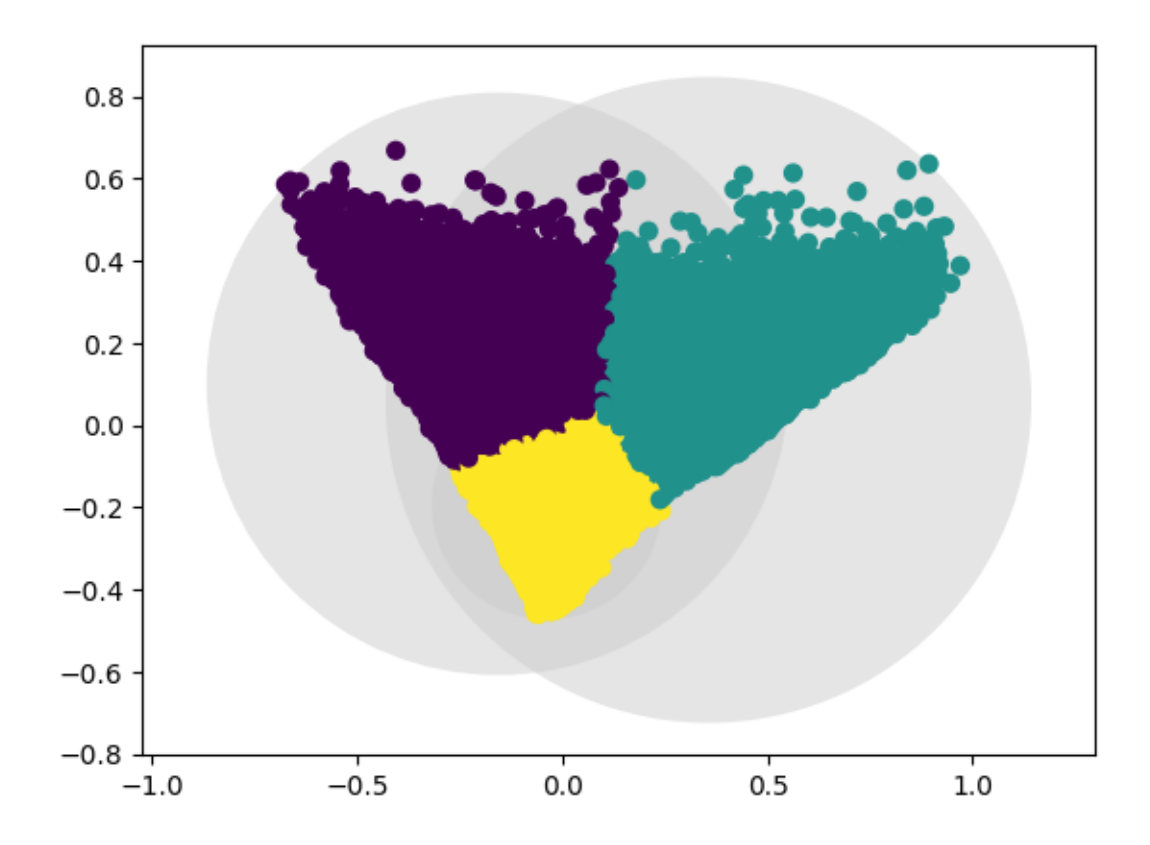

Furthermore, we may again compute our scores.

```
[15]: scores_pca_4c = compute_scores(image_pca, labels_pca_4c)
      scores_pca_4c.update({'Entropy': clustering_entropy(np.reshape(image_pca, 
outline entropy cancelent
       ↪(image.shape[0],image.shape[1],components)), labels_pca_4c)})
      print('Scores for Kmeans with 4 Clusters:\n', scores_4c)
      print('Scores for Kmeans with PCA and 4 Clusters:\n', scores_pca_4c)
     Scores for Kmeans with 4 Clusters:
      {'Calinski-Harabasz Index': 47177.59315314233, 'Davies-Bouldin Index':
     0.991877352317318, 'Entropy': 2.853491072792081}
     Scores for Kmeans with PCA and 4 Clusters:
      {'Calinski-Harabasz Index': 72362.13523104513, 'Davies-Bouldin Index':
     0.7630292767648851, 'Entropy': 0.8303257853551906}
```
## **1.5 Minimizing/Maximizing a Score**

Next, an approach for improving the clustering performance is the minimization or maximization of some score referring to the clustering quality. Here, we use the entropy of the cluster but you could also use any of the other scores we have computed above.

```
[18]: entropies = []for i in tqdm(range(2,32)):
          kmeans = sklearn.cluster.KMeans(n_init='auto', n_clusters=i)
          kmeans.fit(image_pca)
          labels = kmeans.predict(image_pca)
          entropies.append(clustering_entropy(np.reshape(image_pca, (image.
       ↪shape[0],image.shape[1],components)), labels))
```

```
100%|| 30/30
```

```
[00:04<00:00, 6.37it/s]
```

```
[19]: fig = plt.figure(dpi=100)plt.plot(range(2,32), entropies)
      plt.grid()
      plt.xticks(np.arange(2, 32, 2));
      plt.xlabel('Clusters')
      plt.ylabel('Entropy')
```

```
[19]: Text(0, 0.5, 'Entropy')
```
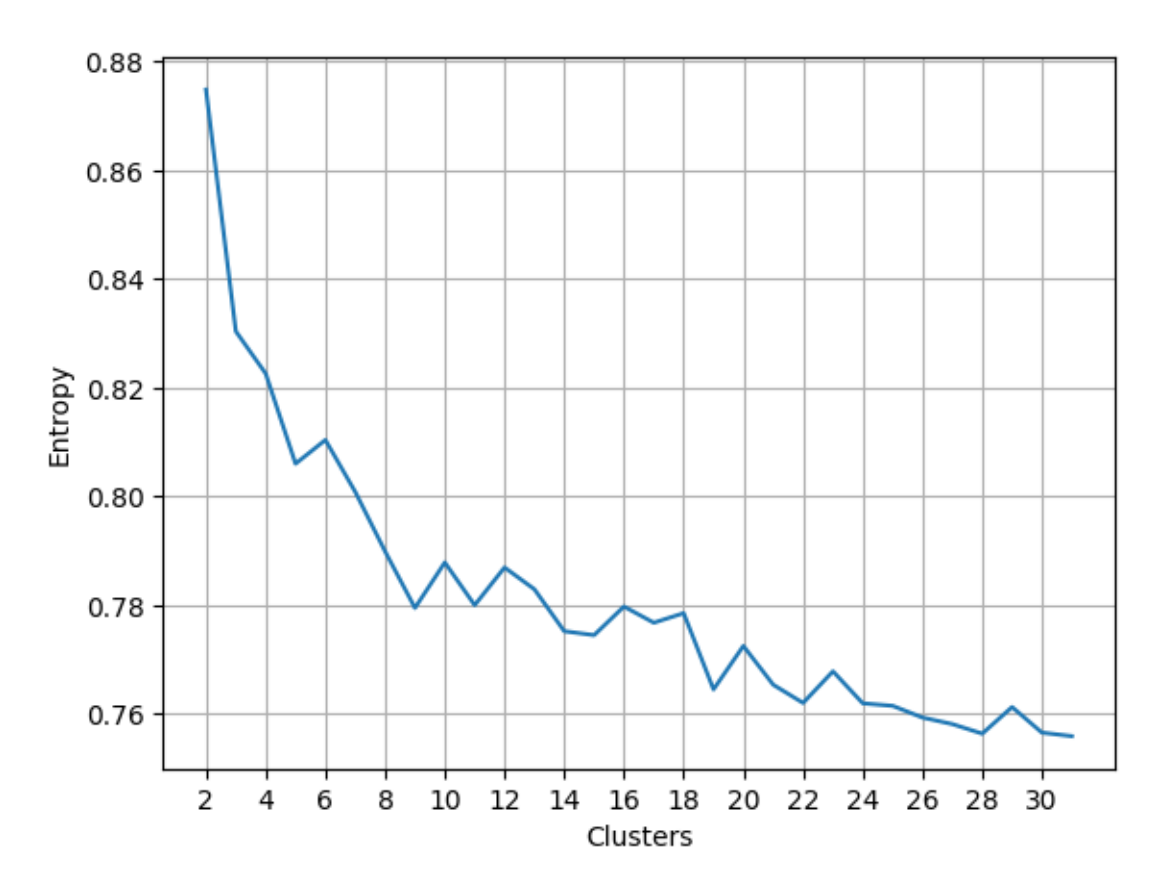

There is a handy tool called [kneed](https://github.com/arvkevi/kneed) to detect the point of maximum curvature. However, we must

be careful since kneed assumes convex/concave functions, which is not guaranteed in our case.

```
[20]: kn = kneed.KneeLocator(range(2,32), entropies, curve='convex',
       ↪direction='decreasing', interp_method='polynomial')
      print("Kneed: Point of maximum curvature at: ", kn.knee)
      n_clusters = kn.knee
```
Kneed: Point of maximum curvature at: 7

 $[26]$ :  $n$  clusters = 5

[27]: *# clustering with kmeans*

```
kmeans_min_entropy = sklearn.cluster.KMeans(n_init='auto',
↪n_clusters=n_clusters)
kmeans_min_entropy.fit(image_pca)
labels_min_entropy = kmeans_min_entropy.predict(image_pca)
# visualize clusters
```
plot\_kmeans(kmeans\_min\_entropy, labels\_min\_entropy, image\_pca)

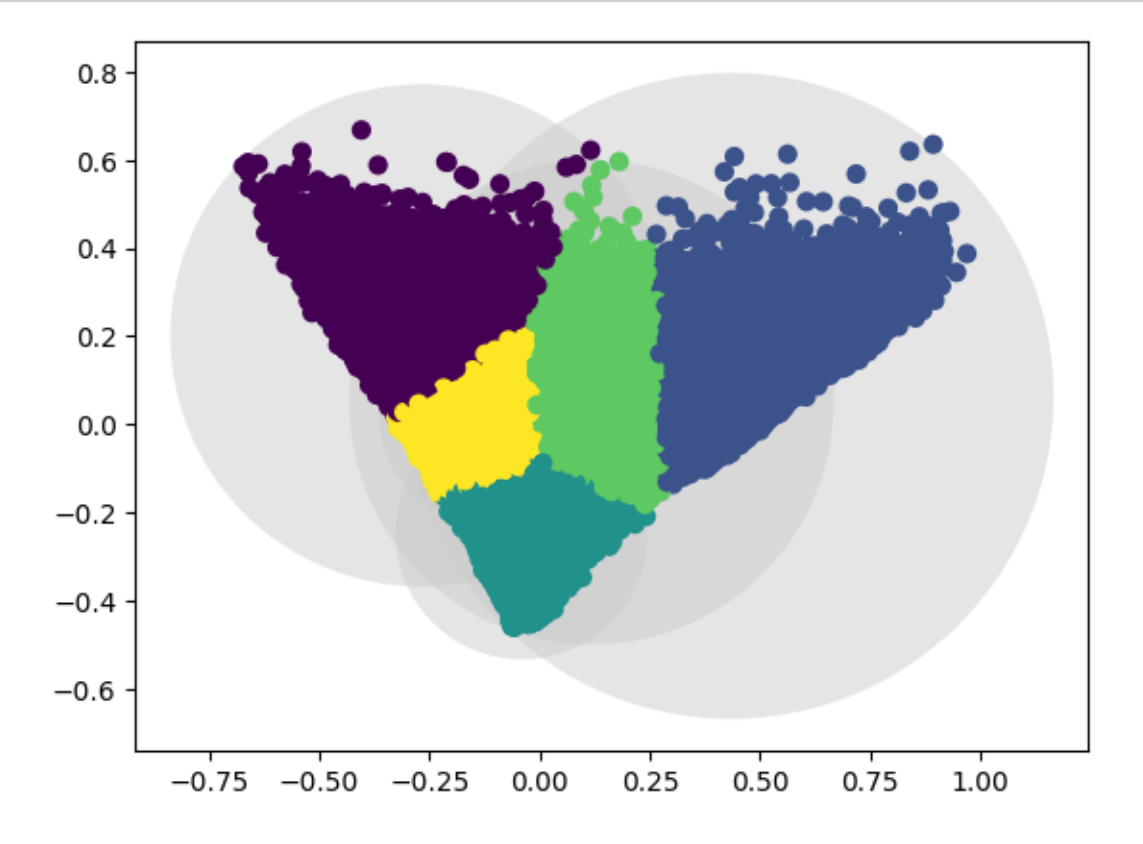

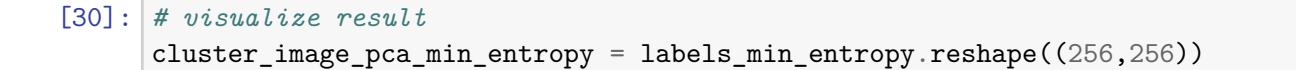

```
fig = plt.figure(dpi=200)plt.subplots_adjust(top=2)
plt.subplot(1,3,1)plt.imshow(cluster_image_4c)
plt.xticks(fontsize=6)
plt.yticks(fontsize=6)
plt.title('K-Means with 4 Clusters', size=7)
plt.subplot(1,3,2)
plt.imshow(cluster image pca 4c)
plt.xticks(fontsize=6)
plt.yticks(fontsize=6)
plt.title('K-Means with PCA and 4 Clusters', size=7)
plt.subplot(1,3,3)
plt.imshow(cluster_image_pca_min_entropy)
plt.xticks(fontsize=6)
plt.yticks(fontsize=6)
plt.title(f'K-Means with PCA and {n_clusters} Clusters', size=7)
```
[30]: Text(0.5, 1.0, 'K-Means with PCA and 5 Clusters')

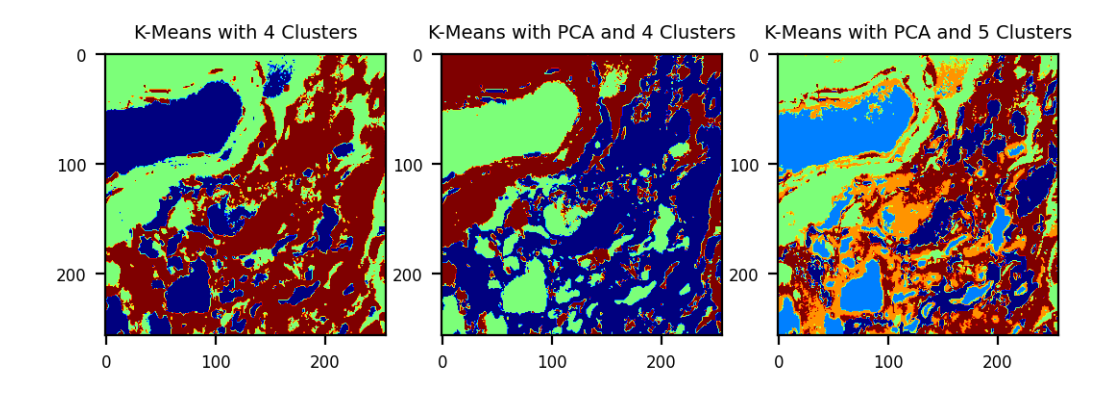

However, now we have to find a way to regroup the clusters, like for example, in "Unsupervised Methods for OCNN".

Finally, we again compute our scores.

```
[29]: scores_pca_min_entropy = compute_scores(image_pca, labels_min_entropy)
      scores_pca_min_entropy.update({'Entropy': clustering_entropy(np.
       ↪reshape(image_pca, (image.shape[0],image.shape[1],components)),␣
       ↪labels_min_entropy)})
      print('Scores for Kmeans with 4 Clusters:\n', scores_4c)
```

```
print('Scores for Kmeans with PCA and 4 Clusters:\n', scores_pca_4c)
print(f'Scores for Kmeans with PCA and {n_clusters} Clusters:\n',␣
 ↪scores_pca_min_entropy)
```

```
Scores for Kmeans with 4 Clusters:
{'Calinski-Harabasz Index': 47177.59315314233, 'Davies-Bouldin Index':
0.991877352317318, 'Entropy': 2.853491072792081}
Scores for Kmeans with PCA and 4 Clusters:
 {'Calinski-Harabasz Index': 72362.13523104513, 'Davies-Bouldin Index':
0.7630292767648851, 'Entropy': 0.8303257853551906}
Scores for Kmeans with PCA and 5 Clusters:
 {'Calinski-Harabasz Index': 68361.02607715108, 'Davies-Bouldin Index':
0.8371374116940025, 'Entropy': 0.8053573789903669}
```
## **1.6 Note**

Hierarchical clustering, like it is shown in "unsupervised methods for OCCN" is also possible with a few lines of code in Python. Check the scipy implementations [linkage,](https://docs.scipy.org/doc/scipy/reference/generated/scipy.cluster.hierarchy.linkage.html) [dendogram](https://docs.scipy.org/doc/scipy/reference/generated/scipy.cluster.hierarchy.dendrogram.html), and scikit-learn's [agglomerative clustering](https://scikit-learn.org/stable/modules/generated/sklearn.cluster.AgglomerativeClustering.html) for more information. However, note that the **computation takes up to 10 minutes** and can only be done with the group notebooks due to the memory requirements.

 $[$   $]$ :